# **G-Suite 1 : Slides et Docs**

Ce premier tutoriel a pour but de donner les bases de la création de template sous Google Slides et Google Docs.

**Compétences abordées :** Création de template

# **Prérequis**

Aucune connaissance technique n'est requise, si ce n'est savoir utiliser un minimum un ordinateur.

# **La G-Suite**

### **Pourquoi utiliser la G-Suite ?**

- La G-Suite permet un travail collaboratif : le partage de dossiers et / ou fichiers est facilité par des liens ou des invitations et il est possible de modifier un même document par plusieurs collaborateurs en même temps.
- La G-Suite permet le versionning : la sauvegarde des documents est automatique, il est possible de revenir à une version antérieure et de voir les contributeurs des différentes versions.
- La G-Suite présente de nombreux modules complémentaires pour ajouter de nouvelles fonctionnalitées.

# **Pourquoi utiliser un template ?**

- Un template est réutilisable pour plusieurs projets permettant l'unification des mises en pages, la création d'une identité visuelle, d'une charte graphique.
- Un template permet de modifier plusieurs Slides / titres … simultanément permettant d'harmoniser le support simplement et d'éviter des copier-coller intempestifs.

# **Google Slides**

### **Templates**

#### **Utiliser un template**

On peut choisir un template déjà existant (**Diapositive>Changer de thème**).

[Slides Carnaval,](https://www.slidescarnival.com/) [Slidesgo,](https://slidesgo.com/) [SlidesGala](https://slidesgala.com/) et [SlidesMania](https://slidesmania.com/) proposent des templates

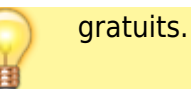

#### **Créer un template**

On peut modifer les masques (slide-type) qui forment le template (**Diapositive>Modifier le masque**).

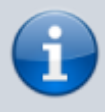

Modifier des propriétés d'un slide du masque modifie les propriétés des slides qui l'utilise s'ils ne sont pas modifiés.

## **Transitions**

Un panneau latéral à droite existe pour faire les transitions (**Diapovistive>Transition**).

#### **Liens**

Il est possible d'associer à un objet (image, figure, texte, …) un lien (vers une slide, un site internet, …) (**Insertion>Lien**)

#### **Modules complémentaires**

- **Unsplash Images** fournit de nombreuses photos de grande qualité et libres de droit.
- **Insert Icons for Slides** fournit de nombreuses icones.
- **Slido for Slides** permet d'ajouter des questions, des quiz, … aux slides.

#### **Exercices**

#### **Exercice 1**

Réaliser un petit quizz simple avec des boutons pour naviguer.

#### **Correction** :

[https://docs.google.com/presentation/d/1PXyk-1UXLqMjqLI4AJxyvjODuRXvzF609kvOcAI5A0w/edit?usp](https://docs.google.com/presentation/d/1PXyk-1UXLqMjqLI4AJxyvjODuRXvzF609kvOcAI5A0w/edit?usp=sharing) [=sharing](https://docs.google.com/presentation/d/1PXyk-1UXLqMjqLI4AJxyvjODuRXvzF609kvOcAI5A0w/edit?usp=sharing)

#### **Exercice 2**

Réaliser un template pour une association, une liste ou un devoir.

#### Exemple :

[https://docs.google.com/presentation/d/1HLFDv6tKX\\_C1TFnM-jL\\_2-\\_d4i78s2kOY0AnUsXjqBU/edit?usp](https://docs.google.com/presentation/d/1HLFDv6tKX_C1TFnM-jL_2-_d4i78s2kOY0AnUsXjqBU/edit?usp=sharing) [=sharing](https://docs.google.com/presentation/d/1HLFDv6tKX_C1TFnM-jL_2-_d4i78s2kOY0AnUsXjqBU/edit?usp=sharing)

# **Google Docs**

### **Styles par défaut**

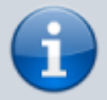

Mettre à jour un des styles par défaut met à jour le style des passages où le style est utilisé.

Les styles par défauts se trouvent à gauche de la police.

- Appliquer un style par défaut, il suffit de cliquer sur la molette des styles par défaut, d'aller sur le style voulu et de cliquer sur **Appliquer le style…**
- Pour en modifier un style par défaut, il suffit de cliquer sur **Mettre à jour…**

### **Mise en page**

- Il est possible d'ajouter des **en-têtes** et **pieds de page** (**Insertion>…**) qui peuvent différer sur la première page et / ou pour les pages impaires et paires.
- Une **pagination** peut être ajoutée (**Insertion>Numéros de page**) qui compte ou non la première page.
- Des notes de bas de page peuvent être ajoutées (**Insertion>Note de bas de page**).

#### **Modules complémentaires**

- **Insert Icons for Docs** fournit de nombreuses icones.
- **Code Blocks** permet la mise en forme de code rapidement.

#### **Exercice**

Réaliser un template pour une association, une liste ou un devoir.

Exemple :

[https://docs.google.com/document/d/1mNX9Ho-0LfK36F27tT6wqbbHQlM3a-Et8b6V3nJ2gLo/edit?usp=](https://docs.google.com/document/d/1mNX9Ho-0LfK36F27tT6wqbbHQlM3a-Et8b6V3nJ2gLo/edit?usp=sharing) [sharing](https://docs.google.com/document/d/1mNX9Ho-0LfK36F27tT6wqbbHQlM3a-Et8b6V3nJ2gLo/edit?usp=sharing)

From: <https://wiki.centrale-med.fr/ginfo/> - **Wiki GInfo**

Permanent link: **[https://wiki.centrale-med.fr/ginfo/formations:google\\_suite:g\\_suite\\_1](https://wiki.centrale-med.fr/ginfo/formations:google_suite:g_suite_1)**

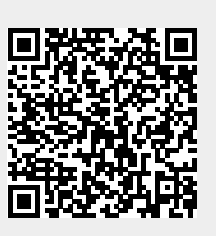

Last update: **22/11/2020 14:13**